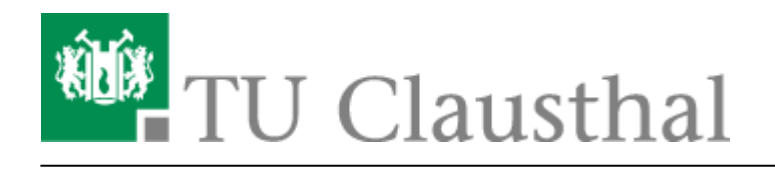

**Artikeldatum:** 14:47 02. December 2010 **Seite:** 1/2 remote wipe mobile device

# **Remote-Wipe eines mobilen Endgerätes**

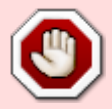

Die hier beschriebene Funktionalität löscht Groupware-Daten auf Ihrem mobilen Endgerät (andere Daten werden durch diese Funktion nicht gelöscht). Das RZ kann jedoch keine Garantie oder Haftung dafür übernehmen, dass die Daten auch wirklich unwiederbringlich und zuverlässig gelöscht werden, da diese Funktionalität u.U. modell- und herstellerabhängig ist. Wir werden versuchen, eine Liste mit Geräten zu erstellen, bei denen ein Remote-Wipe erfolgreicht durchgeführt wurde, diese Liste ist aber ebenfalls ohne Gewähr. Die Remote-Wipe-Funktion muss der Nutzer in eigener Verantwortung nutzen, eine Verantwortung für versehentlich oder unvollständig gelöschte Geräte können vom RZ nicht übernommen werden.

## **Einleitung**

Wenn Sie Ihr mobiles Endgerät (z.B. einem Smartphone oder PDA) mit dem Communigate Pro-Server konfiguriert haben, um die dortige Groupware mit Mail, Kalender und Adressbuch zu nutzen, dann stehen Ihnen diese Daten mobil zur Verfügung. Ein Verlust des mobilen Endgerätes bedeutet dann aber auch, dass Fremde, die Zugriff auf das Gerät haben, damit auch Zugriff auf Ihre Daten in der Groupware zu bekommen. Um diesen Schaden abzuwenden, bietet die Groupware Communigate Pro eine so genannte "Remote Wipe"-Funktion, mit deren Hilfe die Daten auf dem mobilen Endgerät gelöscht werden können, sobald es sich das nächste Mal nach Aktivierung dieser Funktion mit dem Communigate Pro-Server verbindet. Die folgende Anleitung beschreibt, wie die Funktion aktiviert werden kann.

### **Aktivierung des Remote-Wipe**

- Loggen Sie sich auf dem [Web-Interface des Communigate Pro-Servers](https://webmail.rz.tu-clausthal.de/) ein.
- Klicken Sie auf das Symbol für "Einstellungen".
- Klicken Sie im nun folgenden Menü auf den Reiter "Mobile".
- Sie bekommen nun eine Liste mit allen Ihren Geräten, die Communigate Pro bekannt sind (d.h., die schon einmal mit Communigate Pro kommuniziert haben):

#### $\pmb{\times}$

Setzen Sie nun den Haken links neben demjenigen Geräte, auf dem Sie bei der nächsten Synchronisation einen Remote-Wipe durchführen wollen und klicken Sie "Wipe out". In der Liste

https://doku.tu-clausthal.de/doku.php?id=e-mail-\_und\_groupware:handy-synchronisation:remote\_wipe\_mobile\_device&rev=1291297622 Dieses Dokument stammt aus der Dokuwiki-Instanz mit dem Titel [RZ-Dokumentationen,](https://doku.tu-clausthal.de/) die vom [Rechenzentrum der](https://www.rz.tu-clausthal.de/) [Technischen Universität Clausthal](https://www.rz.tu-clausthal.de/) bereitgestellt wird.

wird der "Remote Device Wipe" als "pending" angezeitg:

#### $\pmb{\times}$

Bei der nächsten Synchronisation werden die Groupware-Daten des Endgerätes gelöscht.

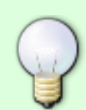

Sollten Sie versehentlich das falsche Gerät ausgewählt haben oder den Remote-Wipe doch abbrechen wollen, wählen Sie dasjenige Gerät in der Liste aus, dessen Remote-Wipe Sie deaktivieren wollen und klicken Sie auf "Cancel".

### **Kompatibilitätsliste**

Gloofish X650 unter Windows Mobile wird einwandfrei auf Werkeinstellungen zurückgesetzt

[Android,](https://doku.tu-clausthal.de/doku.php?id=tag:android&do=showtag&tag=Android) [iPhone,](https://doku.tu-clausthal.de/doku.php?id=tag:iphone&do=showtag&tag=iPhone) [Symbian S60](https://doku.tu-clausthal.de/doku.php?id=tag:symbian_s60&do=showtag&tag=Symbian_S60), [Windows Mobile](https://doku.tu-clausthal.de/doku.php?id=tag:windows_mobile&do=showtag&tag=Windows_Mobile)

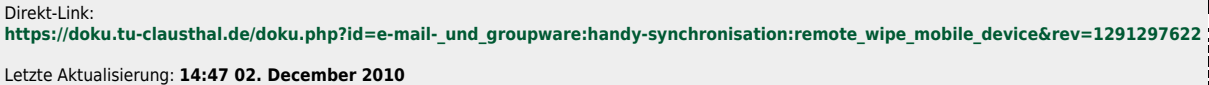

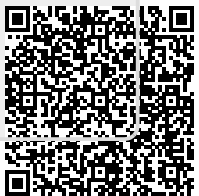